# Unity Connection: Procedimiento para cambiar el usuario de administrador de aplicación predeterminado r

## Contenido

Introducción **Prerequisites Requirements** Componentes Utilizados Procedimiento Verificación **Troubleshoot** 

### Introducción

Este documento describe el procedimiento para cambiar el usuario predeterminado del administrador de la aplicación en Cisco Unity Connection (CUC).

### **Prerequisites**

### **Requirements**

Cisco recomienda que tenga conocimiento de CUC.

#### Componentes Utilizados

La información en este documento se basa en CUC 8.x y superiores.

The information in this document was created from the devices in a specific lab environment. All of the devices used in this document started with a cleared (default) configuration. Si tiene una red en vivo, asegúrese de entender el posible impacto de cualquier comando.

### Procedimiento

Complete estos pasos para cambiar el nombre de usuario predeterminado del administrador de la aplicación:

Paso 1. Recupere el objectID del usuario administrador de la aplicación predeterminado de la base de datos de Unity Connection.

name value

-------------------- ------------------------------------

DefaultAdministrator 03ae9d8a-ef39-4c32-91fc-efb414a2f75e

Paso 2. Recuperar el alias asociado con el ID de objeto del administrador de la aplicación predeterminado.

admin:run cuc dbquery unitydirdb select alias, objectid from yw user where objectid='03ae9d8aef39-4c32-91fc-efb414a2f75e'

alias objectid ----- ------------------------------------

admin 03ae9d8a-ef39-4c32-91fc-efb414a2f75e

Paso 3. Actualice el indicador de sólo lectura del usuario administrador de la aplicación predeterminado para que pueda editarse.

admin:run cuc dbquery unitydirdb update tbl\_user set readonly='0' where objectid='03ae9d8a-ef39- 4c32-91fc-efb414a2f75e'

Rows: 1

Paso 4. Actualice el usuario predeterminado del administrador de la aplicación y smtpaddress(pmailname@domain) en la base de datos de Unity Connection. Elija el nombre de usuario que desee. En este ejemplo, admin se actualiza a cucadmin.

admin:run cuc dbquery unitydirdb execute procedure csp\_usermodify(pobjectid='03ae9d8a-ef39-4c32- 91fc-efb414a2f75e',palias='cucadmin',pdisplayname='cucadmin',pmailname='cucadmin')

Rows: 0

Paso 5. Recupere el nombre y la contraseña predeterminados del administrador de la aplicación de la base de datos de Cisco CallManager (CCM).

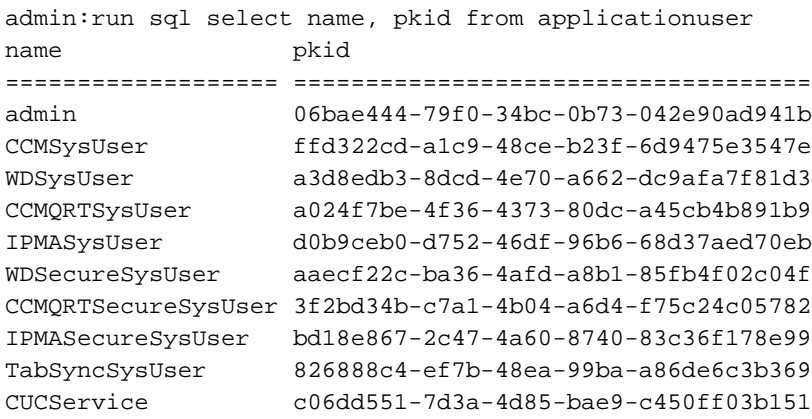

Nota: Cuando se reconstruye un servidor CUC con un nuevo nombre de usuario del administrador de la aplicación y se realiza una restauración del sistema de recuperación ante desastres (DRS) en el sistema, la base de datos de CUC se actualiza con el nombre de usuario antiguo. Sin embargo, la base de datos de CCM todavía tiene el nuevo nombre de usuario.

Paso 6. Actualice la base de datos de CCM con el nuevo usuario administrador de la aplicación si la entrada es diferente.

admin:run sql update applicationuser set name='cucadmin' where pkid='06bae444-79f0-34bc-0b73- 042e90ad941b' Rows: 1

Paso 7. Cambie la contraseña de usuario del administrador de la aplicación.

```
admin:utils cuc reset password cucadmin
```
Enter password: Re-enter password:

cucadmin 09/10/2016 07:46:00.012 : Update SUCCEEDED

Paso 8. Confirme que el tipo de cifrado es 4 para la autenticación web del usuario administrador de la aplicación predeterminado (el tipo de credenciales 3 es para la contraseña de la aplicación web).

admin:run cuc dbquery unitydirdb select credentialtype, credentials, encryptiontype, objectid from vw\_credential where userobjectid='03ae9d8a-ef39-4c32-91fc-efb414a2f75e'

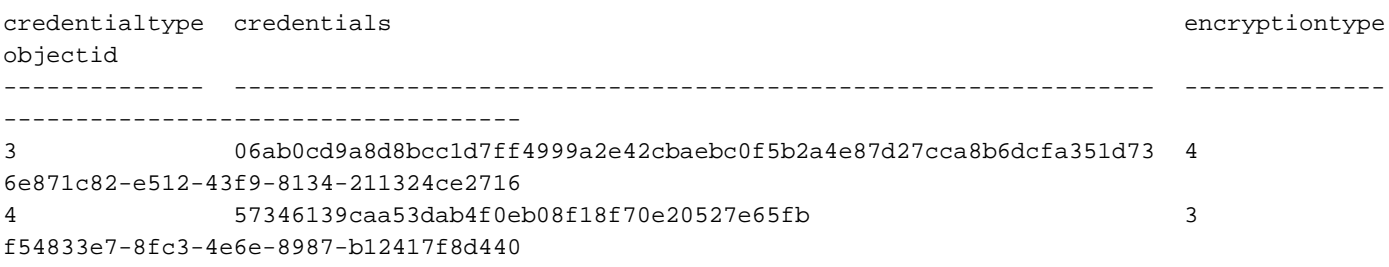

### Verificación

Actualmente, no hay un procedimiento de verificación disponible para esta configuración.

### **Troubleshoot**

Actualmente, no hay información específica de troubleshooting disponible para esta configuración.